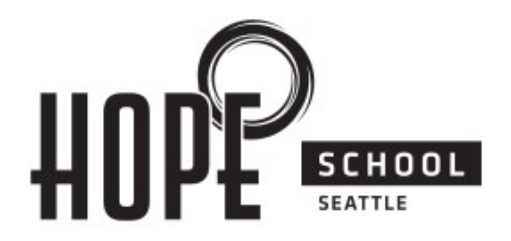

## **How to Apply to Hope Lutheran School**

**Thank you for considering Hope Lutheran School!** We want your application process to be as seamless as possible. If you should have any questions throughout the process please don't hesitate to contact the school office for assistance at 206-935-8500.

## **Online Application will be open beginning January 2, 2018**

## **New Applications:**

- 1. To begin the application process, please go to the Hope School Web site: https:// hls.hopeseattle.org and click on '**Admissions**' and then '**Apply**.' *\*Please make sure the browser you are using is the most recent version of Internet Explorer (version 13), Mozilla Firefox, or Google Chrome for best results during the application process.*
- 2. Click on 'Apply to Hope Lutheran School.' You will be taken to this screen .

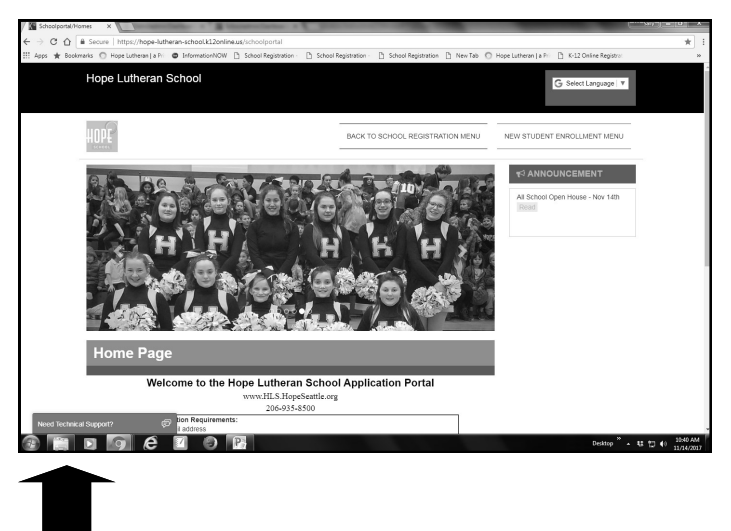

3. Please read instructions carefully and then click on NEW STUDENT APPLICATION and click the NEED ACCESS KEY button to begin the application process. The key will be emailed to you. You will then enter the access key and begin the application process.

- **Please note:** If you are applying for more than one student, you will need to request an access key for EACH student and complete the application process for each of them.
- During the application process, you will be prompted to pay the registration fee and new family deposit. You will need to pay for each student separately.
- When all of your application forms have been moved to the **Completed** section, make sure you click the **"Click here to complete registration"** button to submit your entire set of forms. You will receive a confirmation of your completed registration on the next page. You will also be able to print out your registration summary. **There is no need to bring a copy of your registration to the school office.**